1.) Go to <a href="https://studio.code.org/sections/HGTPXG">https://studio.code.org/join</a> and type in your 6-letter section code: <a href="https://studio.code.org/join">HGTPXG</a>

2.) Choose your name: Ameerah

3.) Choose your secret picture:

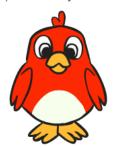

4.) Click the sign in button.

Section name: Mathews 2020

- 1.) Go to <a href="https://studio.code.org/sections/HGTPXG">https://studio.code.org/join</a> and type in your 6-letter section code: <a href="https://studio.code.org/join">HGTPXG</a>
- 2.) Choose your name: Amina
- 3.) Choose your secret picture:

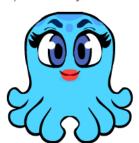

4.) Click the sign in button.

Section name: Mathews 2020

1.) Go to <a href="https://studio.code.org/sections/HGTPXG">https://studio.code.org/join</a> and type in your 6-letter section code: <a href="https://studio.code.org/join">HGTPXG</a>

2.) Choose your name: Anylah

3.) Choose your secret picture:

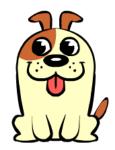

4.) Click the sign in button.

Section name: Mathews 2020

- 1.) Go to <a href="https://studio.code.org/sections/HGTPXG">https://studio.code.org/join</a> and type in your 6-letter section code: <a href="https://studio.code.org/join">HGTPXG</a>
- 2.) Choose your name: Avi
- 3.) Choose your secret picture:

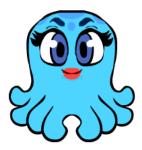

1.) Go to <a href="https://studio.code.org/sections/HGTPXG">https://studio.code.org/join</a> and type in your 6-letter section code: <a href="https://studio.code.org/join">HGTPXG</a>

2.) Choose your name: Caleb

3.) Choose your secret picture:

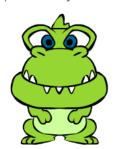

4.) Click the sign in button.

Section name: Mathews 2020

- 1.) Go to <a href="https://studio.code.org/sections/HGTPXG">https://studio.code.org/join</a> and type in your 6-letter section code: <a href="https://studio.code.org/join">HGTPXG</a>
- 2.) Choose your name: Daniel
- 3.) Choose your secret picture:

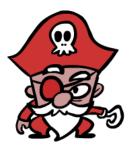

4.) Click the sign in button.

Section name: Mathews 2020

- 1.) Go to <a href="https://studio.code.org/sections/HGTPXG">https://studio.code.org/join</a> and type in your 6-letter section code: <a href="https://studio.code.org/join">HGTPXG</a>
- 2.) Choose your name: Carl
- 3.) Choose your secret picture:

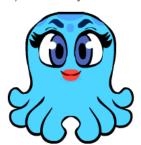

4.) Click the sign in button.

Section name: Mathews 2020

- 1.) Go to <a href="https://studio.code.org/sections/HGTPXG">https://studio.code.org/join</a> and type in your 6-letter section code: <a href="https://studio.code.org/join">HGTPXG</a>
- 2.) Choose your name: Elijah
- 3.) Choose your secret picture:

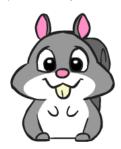

1.) Go to <a href="https://studio.code.org/sections/HGTPXG">https://studio.code.org/join</a> and type in your 6-letter section code: <a href="https://studio.code.org/join">HGTPXG</a>

2.) Choose your name: Godswill

3.) Choose your secret picture:

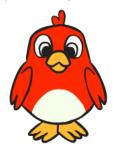

4.) Click the sign in button.

Section name: Mathews 2020

- 1.) Go to <a href="https://studio.code.org/sections/HGTPXG">https://studio.code.org/join</a> and type in your 6-letter section code: <a href="https://studio.code.org/join">HGTPXG</a>
- 2.) Choose your name: Humza
- 3.) Choose your secret picture:

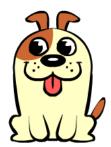

4.) Click the sign in button.

Section name: Mathews 2020

- 1.) Go to <a href="https://studio.code.org/sections/HGTPXG">https://studio.code.org/join</a> and type in your 6-letter section code: <a href="https://studio.code.org/join">HGTPXG</a>
- 2.) Choose your name: Grayson
- 3.) Choose your secret picture:

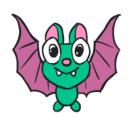

4.) Click the sign in button.

Section name: Mathews 2020

- 1.) Go to <a href="https://studio.code.org/sections/HGTPXG">https://studio.code.org/join</a> and type in your 6-letter section code: <a href="https://studio.code.org/join">HGTPXG</a>
- 2.) Choose your name: Isa
- 3.) Choose your secret picture:

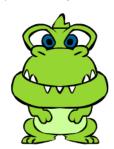

1.) Go to <a href="https://studio.code.org/sections/HGTPXG">https://studio.code.org/join</a> and type in your 6-letter section code: <a href="https://studio.code.org/join">HGTPXG</a>

2.) Choose your name: Jordan

3.) Choose your secret picture:

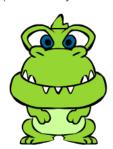

4.) Click the sign in button.

Section name: Mathews 2020

- 1.) Go to <a href="https://studio.code.org/sections/HGTPXG">https://studio.code.org/join</a> and type in your 6-letter section code: <a href="https://studio.code.org/join">HGTPXG</a>
- 2.) Choose your name: Kaira
- 3.) Choose your secret picture:

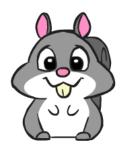

4.) Click the sign in button.

Section name: Mathews 2020

- 1.) Go to <a href="https://studio.code.org/sections/HGTPXG">https://studio.code.org/join</a> and type in your 6-letter section code: <a href="https://studio.code.org/join">HGTPXG</a>
- 2.) Choose your name: Jude
- 3.) Choose your secret picture:

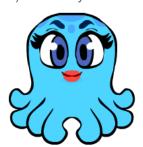

4.) Click the sign in button.

Section name: Mathews 2020

- 1.) Go to <a href="https://studio.code.org/sections/HGTPXG">https://studio.code.org/join</a> and type in your 6-letter section code: <a href="https://studio.code.org/join">HGTPXG</a>
- 2.) Choose your name: Kate
- 3.) Choose your secret picture:

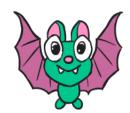

1.) Go to <a href="https://studio.code.org/sections/HGTPXG">https://studio.code.org/join</a> and type in your 6-letter section code: <a href="https://studio.code.org/join">HGTPXG</a>

2.) Choose your name: Kristy

3.) Choose your secret picture:

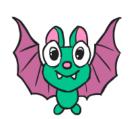

4.) Click the sign in button.

Section name: Mathews 2020

1.) Go to <a href="https://studio.code.org/sections/HGTPXG">https://studio.code.org/join</a> and type in your 6-letter section code: <a href="https://studio.code.org/join">HGTPXG</a>

2.) Choose your name: Lillian

3.) Choose your secret picture:

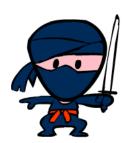

4.) Click the sign in button.

Section name: Mathews 2020

1.) Go to <a href="https://studio.code.org/sections/HGTPXG">https://studio.code.org/join</a> and type in your 6-letter section code: <a href="https://studio.code.org/join">HGTPXG</a>

2.) Choose your name: Kuron

3.) Choose your secret picture:

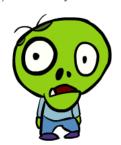

4.) Click the sign in button.

Section name: Mathews 2020

1.) Go to <a href="https://studio.code.org/sections/HGTPXG">https://studio.code.org/join</a> and type in your 6-letter section code: <a href="https://studio.code.org/join">HGTPXG</a>

2.) Choose your name: Louise

3.) Choose your secret picture:

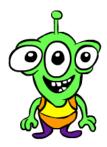

1.) Go to <a href="https://studio.code.org/sections/HGTPXG">https://studio.code.org/join</a> and type in your 6-letter section code: HGTPXG

2.) Choose your name: Malcolm

3.) Choose your secret picture:

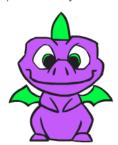

4.) Click the sign in button.

Section name: Mathews 2020

- 1.) Go to <a href="https://studio.code.org/sections/HGTPXG">https://studio.code.org/join</a> and type in your 6-letter section code: <a href="https://studio.code.org/join">HGTPXG</a>
- 2.) Choose your name: Oliver
- 3.) Choose your secret picture:

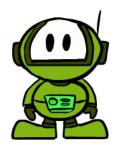

4.) Click the sign in button.

Section name: Mathews 2020

- 1.) Go to <a href="https://studio.code.org/sections/HGTPXG">https://studio.code.org/join</a> and type in your 6-letter section code: <a href="https://studio.code.org/join">HGTPXG</a>
- 2.) Choose your name: Nicolas
- 3.) Choose your secret picture:

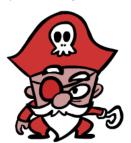

4.) Click the sign in button.

Section name: Mathews 2020

- 1.) Go to <a href="https://studio.code.org/sections/HGTPXG">https://studio.code.org/join</a> and type in your 6-letter section code: <a href="https://studio.code.org/join">HGTPXG</a>
- 2.) Choose your name: Omar
- 3.) Choose your secret picture:

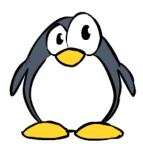

1.) Go to <a href="https://studio.code.org/sections/HGTPXG">https://studio.code.org/join</a> and type in your 6-letter section code: HGTPXG

2.) Choose your name: Paisley

3.) Choose your secret picture:

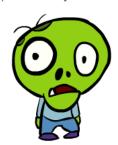

4.) Click the sign in button.

Section name: Mathews 2020

- 1.) Go to <a href="https://studio.code.org/sections/HGTPXG">https://studio.code.org/join</a> and type in your 6-letter section code: <a href="https://studio.code.org/join">HGTPXG</a>
- 2.) Choose your name: Victoria
- 3.) Choose your secret picture:

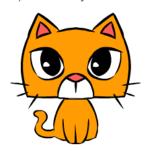

4.) Click the sign in button.

Section name: Mathews 2020

- 1.) Go to <a href="https://studio.code.org/sections/HGTPXG">https://studio.code.org/join</a> and type in your 6-letter section code: <a href="https://studio.code.org/join">HGTPXG</a>
- 2.) Choose your name: Vanasia
- 3.) Choose your secret picture:

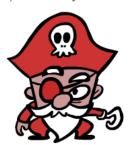

4.) Click the sign in button.

Section name: Mathews 2020

- 1.) Go to <a href="https://studio.code.org/sections/HGTPXG">https://studio.code.org/join</a> and type in your 6-letter section code: <a href="https://studio.code.org/join">HGTPXG</a>
- 2.) Choose your name: Yasmin
- 3.) Choose your secret picture:

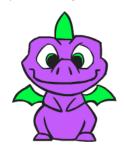